# **How to join First Community UMC's Sunday Worship Services on**

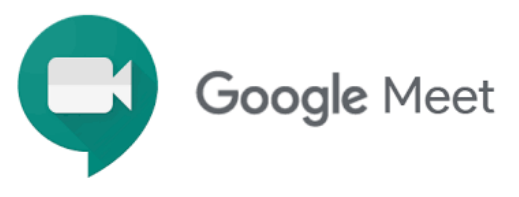

#### **•** From your laptop

1. Click the link below or copy-paste the link in your internet browser:

### **meet.google.com/cty-bset-efp**

\*We will be using the same link for all Sundays unless there is any tech-related emergency. The same link will be sent with the bulletin on Saturdays every week.

- 2. Log in to your Google email account or type your preferred name. \*If you have used any Google email account with your computer, it will ask you to log in.
- 3. "ALLOW" Google Meet to use your camera and microphone. \*Some computers and browsers will automatically turn on your camera and mic.
- 4. Click "Ask to Join," "Join Now," or "Join Meeting." \*It depends on which browser you use. Any of these will bring you to the meeting.

### **• From your smartphone**

1. Click the link below or the link in the bulletin (they are the same link).

#### **meet.google.com/cty-bset-efp**

- 2. If you never used Google Meet with your phone before, it will ask you to install "Google Meet-Secure Video Meetings." Click "Install" and "Continue." \*This is for the first-time only. Once you install the app, you don't need this step. If you don't want to download the app, you may copy & paste the link in your Safari or Chrome.
- 3. "ALLOW" Google Meet application to take pictures and record video. "ALLOW" Meet to record audio.

\*Some phones will automatically turn on your camera and mic.

- 4. Log into your Google email account, following what it says on your screen.
- 5. Click "Ask to Join," "Join Now," or "Join Meeting."

## Dial-in from your landline phone (voice only)

- 1. Dial +1 470-222-6788
- 2. Enter the PIN number: 180 655 420, followed by  $#$

For help, please reach out to Pastor Suji: pastorsuji@gmail.com 224-223-0871